# **Aparatinės įrangos sąrankos vadovas**

### **Išpakavimas**

#### **veiksmas 1**

Nuimkite visas apsaugines medžiagas.

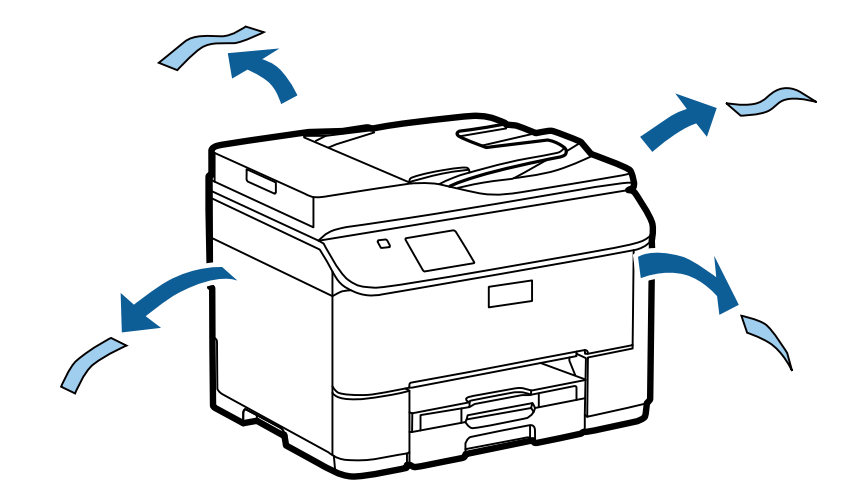

Šio vadovo iliustracijose yra panašus modelis. Nors paveikslėliai gali skirtis nuo faktinio modelio, valdymo būdas yra tas pats.

#### **veiksmas 2**

Nuimkite visas apsaugines medžiagas.

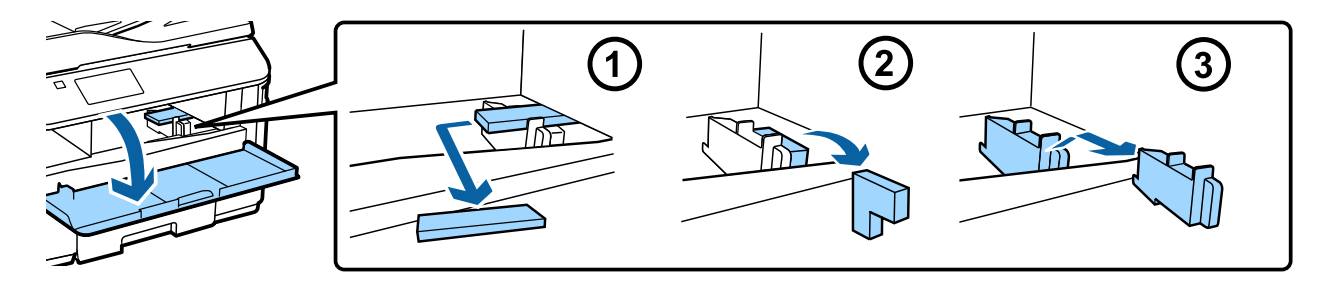

### **Papildomo kasetės įrenginio montavimas**

WF-4630 / 5620 / 5690 serijai papildomas kasetės įrenginys parduodamas atskirai Jei neturite šio įrenginio, praleiskite šį veiksmą.

Švelniai nuleiskite gaminį ant įrenginio, kad jungtis ir du įrenginio viršuje esantys varžtai įeitų į gnybtą ir atitinkamas gaminio dugno angas.

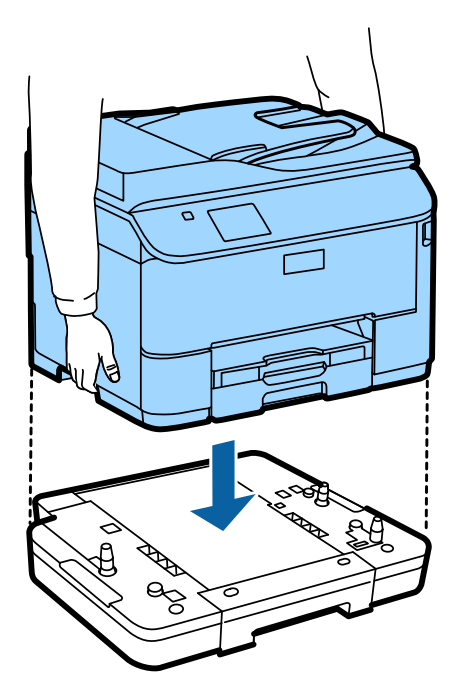

## **Gaminio prijungimas prie telefono linijos**

Prijunkite telefono kabelį prie **LINE** prievado, esančio gaminio gale. Pasirinkite vieną iš šių.

Jei nenorite naudoti fakso funkcijos, praleiskite šį veiksmą.

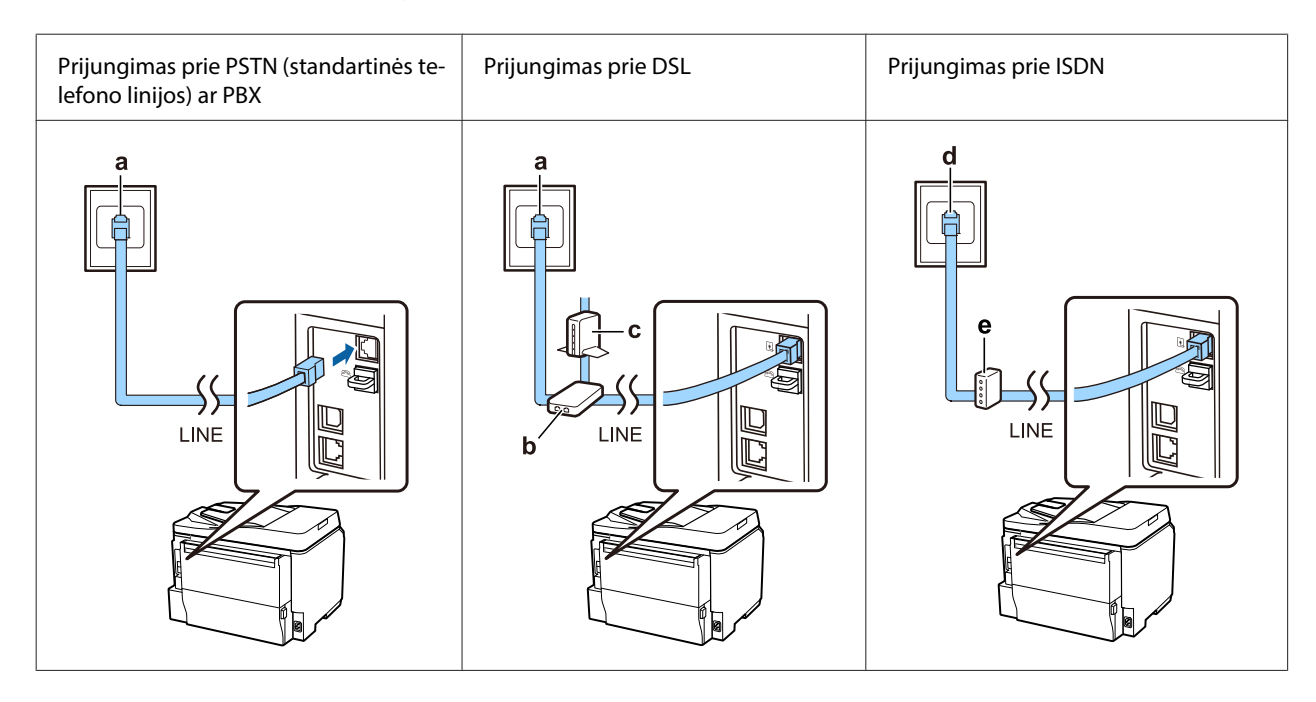

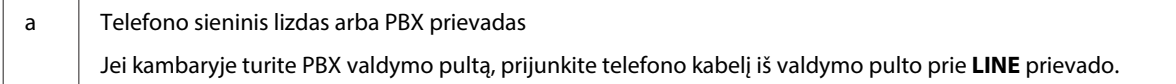

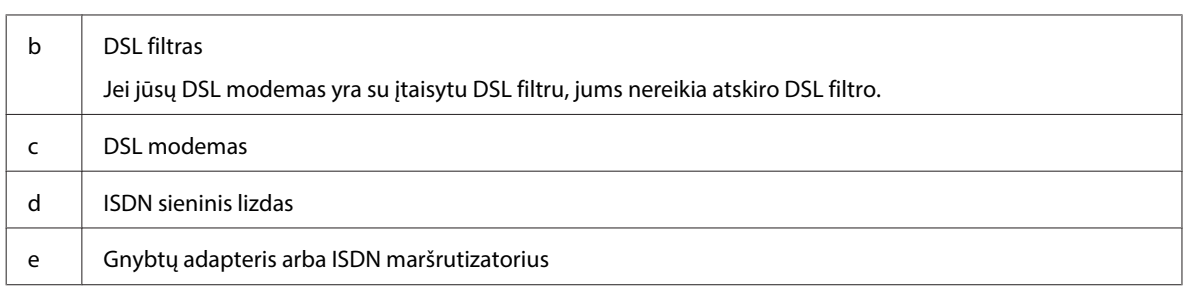

Priklausomai nuo regiono telefono kabelis gali būti pridėtas prie gaminio. Jei pridėtas, naudokite tą kabelį. Gali reikėti prijungti telefono kabelį prie adapterio, pridėto jūsų šaliai ar regionui.

## **Telefono aparato prijungimas**

Jei norite naudoti tą pačią telefono liniją savo telefonui arba autoatsakikliui, nuimkite dangtelį nuo **EXT** prievado, esančio gaminio gale. Tada prijunkite antrą telefono kabelį prie telefono aparato ir **EXT** prievado.

Jei nenorite naudoti fakso funkcijos, praleiskite šį veiksmą.

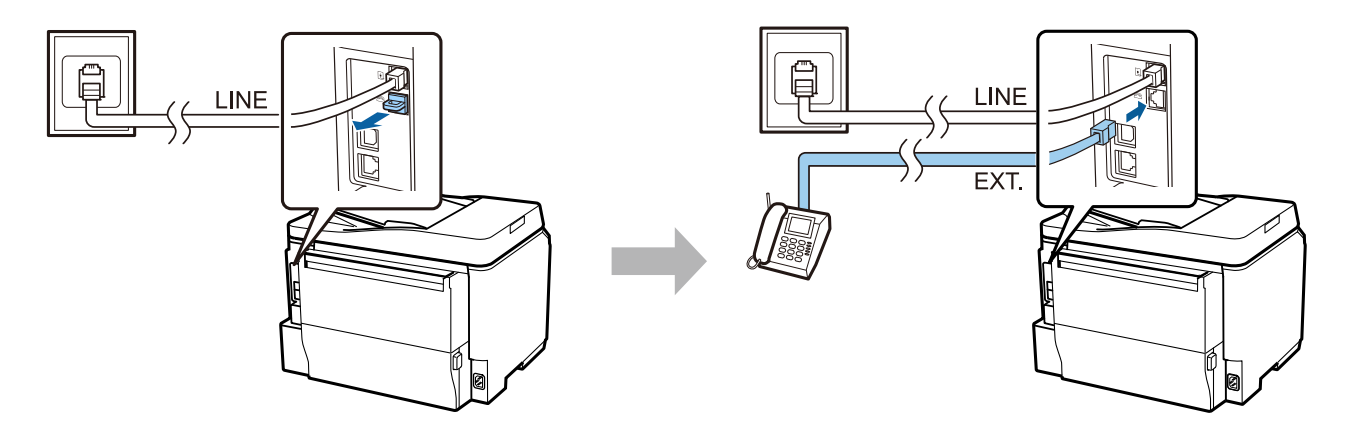

### **Spausdintuvo įjungimas**

### **veiksmas 1**

Prijunkite maitinimo kabelį ir įkiškite į lizdą.

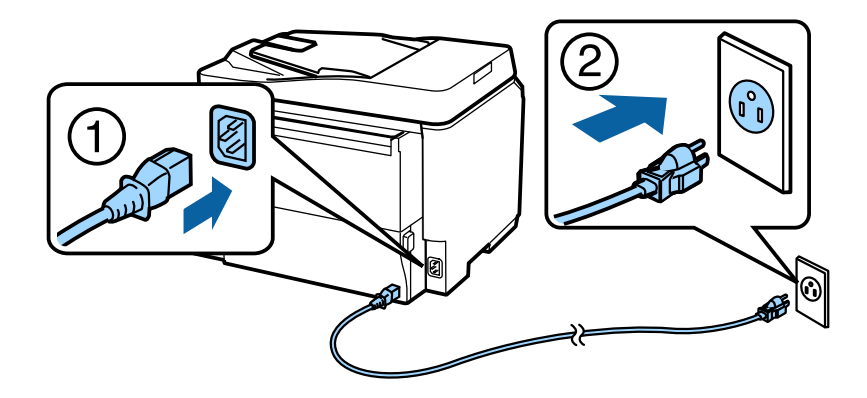

#### **Aparatinės įrangos sąrankos vadovas**

#### **veiksmas 2**

Įjunkite spausdintuvą.

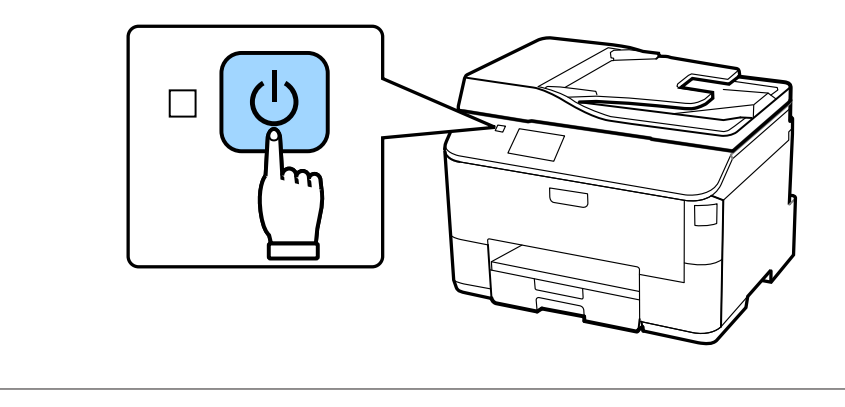

Jei nepavyksta, patikrinkite, ar spausdintuvo viduje neliko apsauginių medžiagų.

## **Kalbos, šalies ir laiko pasirinkimas**

Eikite prie spausdintuvo ir laikykitės instrukcijų pasirinkti kalbą, šalį / regioną ir laiką.

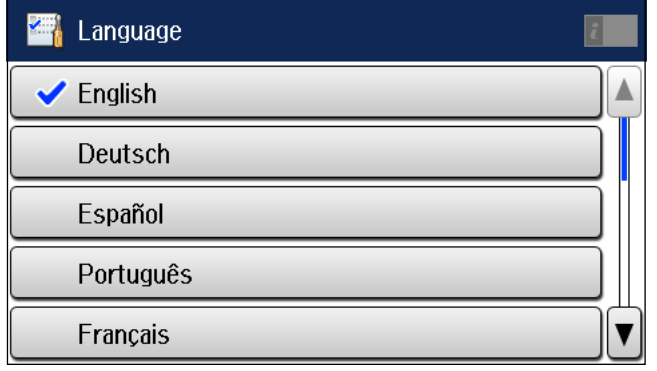

### **Rašalo kasečių įdėjimas**

#### **veiksmas 1**

Atidarykite priekinį dangtį.

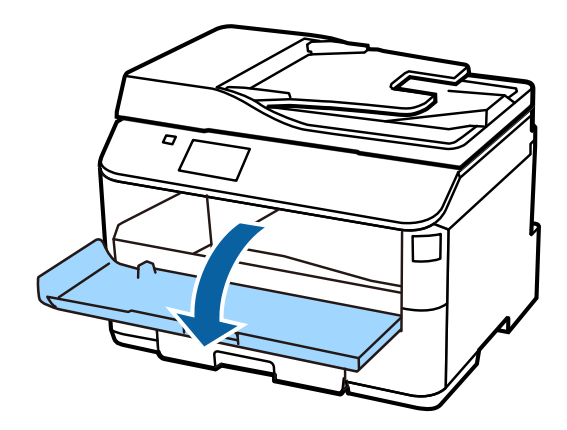

#### **veiksmas 2**

Išimkite visas rašalo kasetes iš jų pakuočių. Papurtykite rašalo kasetę 5 sekundes 15 kartų horizontaliai maždaug 10 cm mostais.

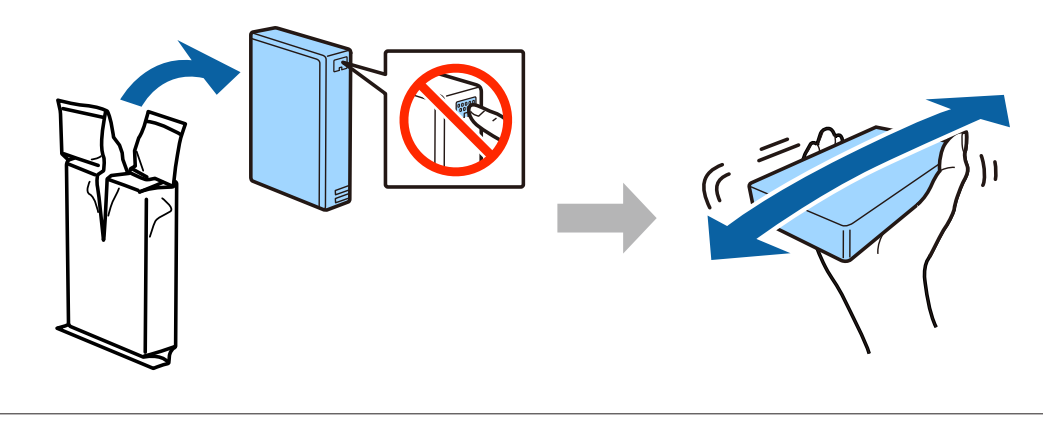

- ❏ Pirmai sąrankai naudokite rašalo kasetes, kurios buvo komplekte su spausdintuvu. Šių kasečių negalima pasilikti vėlesniam naudojimui.
- ❏ Nelieskite kasetės šone esančio žalio lusto.

#### **veiksmas 3**

Įdėkite visas keturias kasetes. Spauskite kiekvieną jų, kol užsifiksuos.

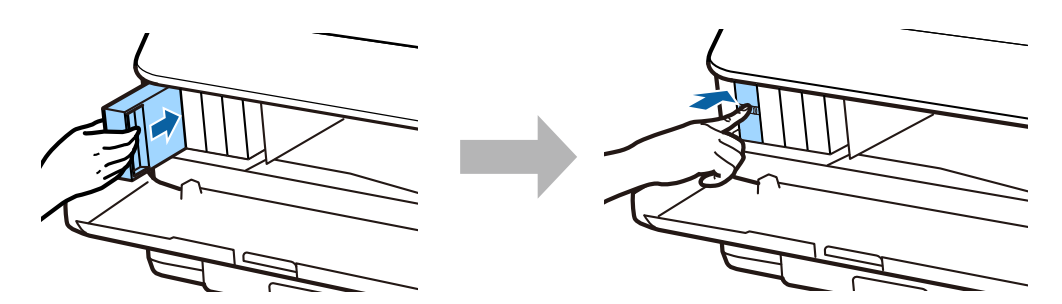

Epson NPD4937-00 LT

#### **Aparatinės įrangos sąrankos vadovas**

#### **veiksmas 4**

Uždarykite priekinį dangtį. Pradedamas rašalo pildymas. Palaukite, kol pildymas bus baigtas.

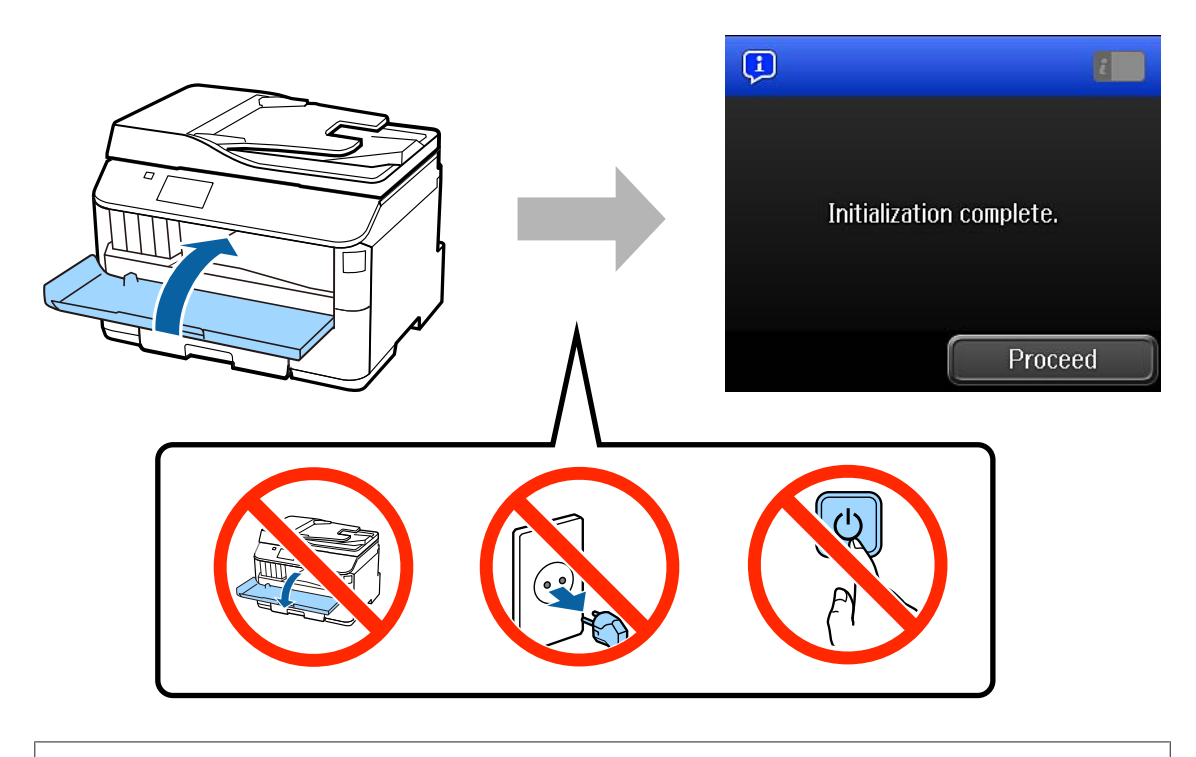

Pirmosios rašalo kasetės iš dalies naudojamos pripildyti spausdinimo galvutę. Šios kasetės gali išspausdinti mažiau puslapių nei kitos rašalo kasetės.

### **Popieriaus įdėjimas**

### **veiksmas 1**

Ištraukite popieriaus kasetę iki galo.

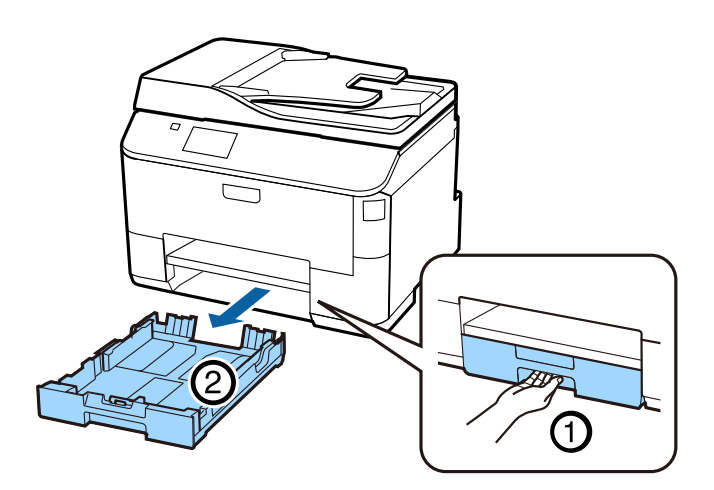

#### **veiksmas 2**

Spauskite ir stumkite šoninius kraštinius kreiptuvus į popieriaus kasetės šonus, tada stumkite priekinį kraštinį kreiptuvą ir sureguliuokite pagal popieriaus dydį.

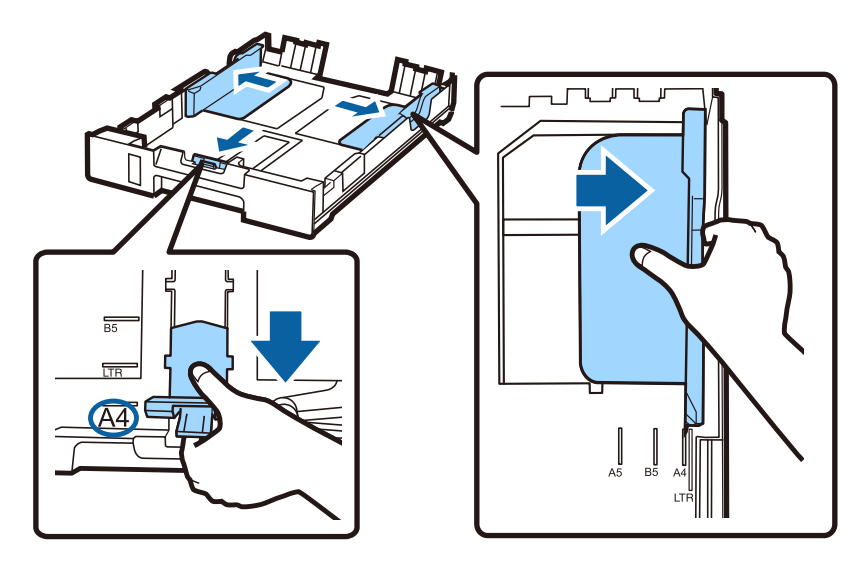

### **veiksmas 3**

Dėkite A4 popieriaus lapus prie priekinio kraštinio kreiptuvo puse, ant kurios norite spausdinti, žemyn. Įsitikinkite, ar popierius nėra išsikišęs per kasetės galą.

Stumkite šoninius kraštinius kreiptuvus, kol jie sutaps su popieriaus kraštais.

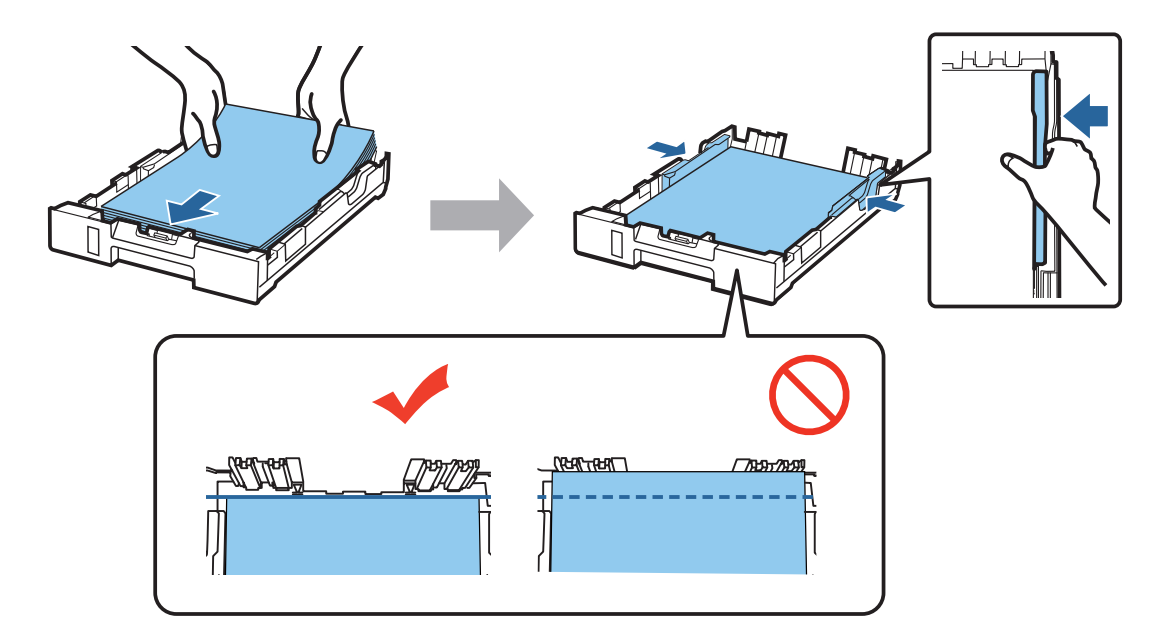

#### **veiksmas 4**

Lėtai ir atsargiai išlaikydami ją lygią vėl įstumkite kasetę į prietaisą iki galo. Ištraukite popieriaus išvesties dėklą ir pakelkite stabdiklį.

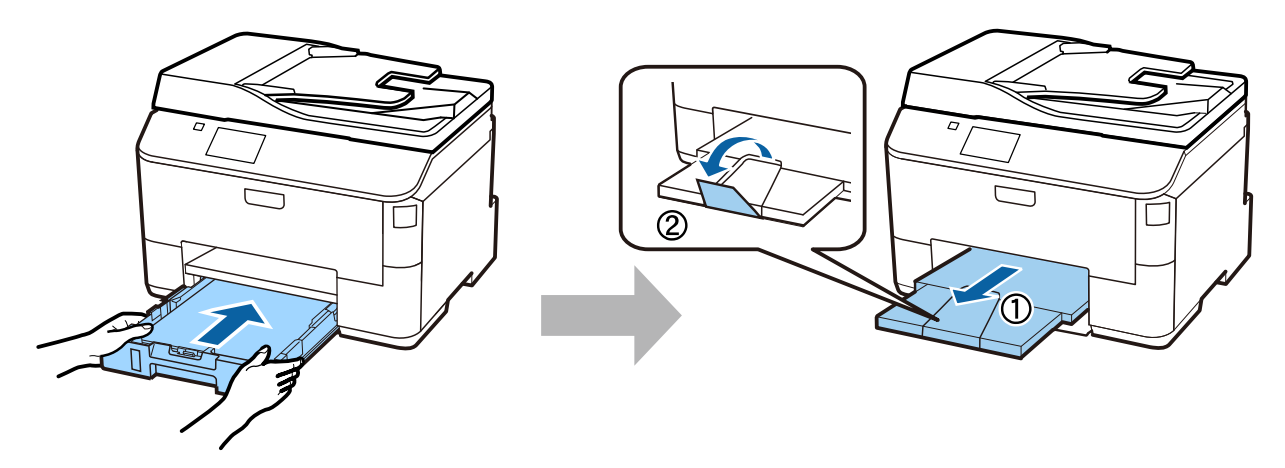

### **Popieriaus šaltinio nuostatų pasirinkimas**

#### **veiksmas 1**

Eikite prie spausdintuvo. Pasirinkite popieriaus šaltinį, o tada – popieriaus dydį ir tipą.

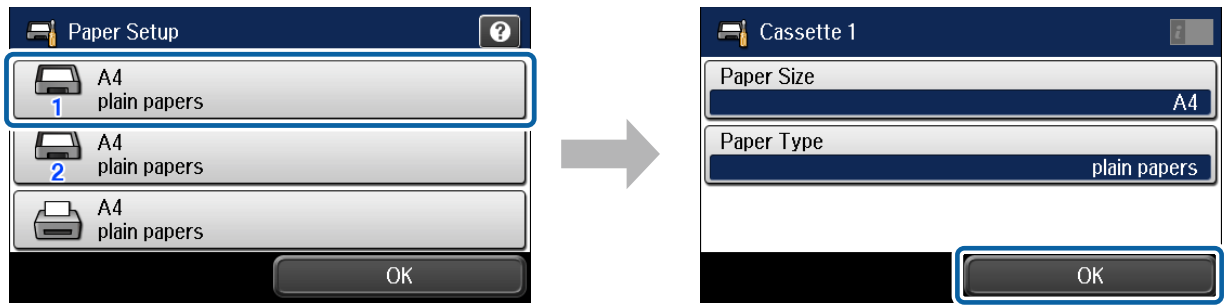

#### **veiksmas 2**

Nustatykite ir kitų šaltinių popieriaus dydžio ir tipo nuostatas. Jei popieriaus į šaltinius ketinate įdėti vėliau, dabar naudokite numatytąsias nuostatas.

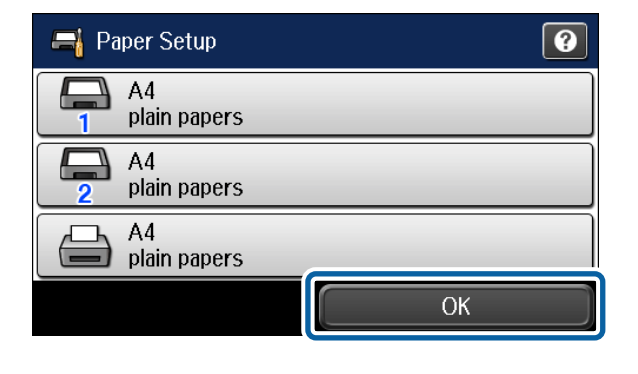

Vėliau šias nuostatas galėsite pakeisti.

### **Fakso nuostatų pasirinkimas**

Kai spausdintuvo valdymo skydelyje rodomas fakso nuostatų vedlio rodinys, bakstelėkite pradėti sukonfigūruoti minimalias nuostatas, reikalingas naudoti fakso funkcijas. Baigus sąranką rodomas pradinis ekrano rodinys.

Jei norite konfigūruoti fakso nuostatas vėliau arba nenorite naudoti fakso funkcijos, uždarykite fakso nuostatų rodinį. Rodomas pradinis ekrano rodinys, ir spausdintuvas yra paruoštas spausdinti.

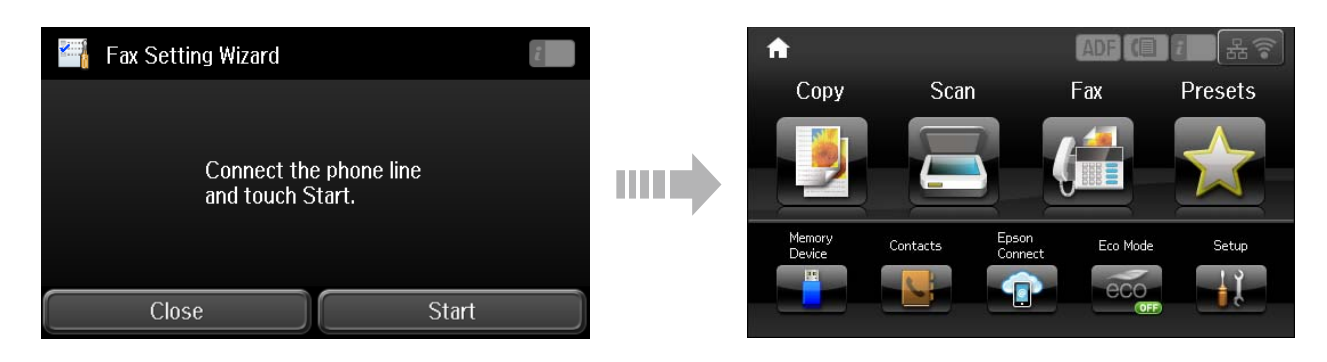

### **Informacija**

Ar žinote, kad galite keisti spausdinant daromą poveikį aplinkai?

1. Spausdintuvo poveikis aplinkai priklauso nuo popieriaus, kurį naudojate. Poveikį aplinkai galite mažinti pasirinkę popierių, kuris sertifikuotas pagal aplinkosaugos iniciatyvų, pavyzdžiui, EN 12281:2002, reikalavimus arba pažymėtas pripažintais aplinkosaugos ženklais, nes tokio popieriaus gamyboje naudojamos aplinką tausojančios technologijos. Kartais galima naudoti plonesnį, pavyzdžiui, 64 g/m², popierių.

2. Įsigiję "Energy Star" reikalavimus atitinkančius gaminius naudosite mažiau elektros energijos.

3. Automatiškai spausdindami ant abejų lapo pusių naudosite mažiau popieriaus ir prisidėsite prie aplinkos tausojimo.

4. Jūsų spausdintuve įdiegta standartinė energijos taupymo funkcija, automatiškai išjungianti nenaudojamą gaminį – tai labai padeda taupyti energiją.